### SOP – Supplier ACH update (changing your direct deposit information) - Existing Suppliers

The following instructions will allow you to update or change your ACH information to receive direct deposit payments from the City of Jacksonville for invoices submitted.

### Log into City of Jacksonville's Supplier Portal

- Open an internet browser and go to <u>COJ.net Supplier Portal</u> (www.coj.net/departments/finance/procurement/supplier-portal)
- 2. Click on If you are already registered, Click here to access the 1Cloud Supplier Portal

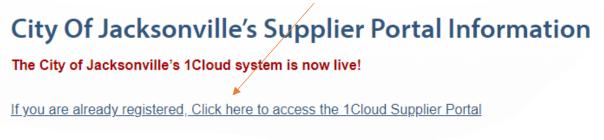

3. You will be redirected to the following web page. Enter your **username** and **password**, then click **Sign In.** Username is typically your email, Use the **Forgot Password** link if you can't remember your password to reset it.

| Sign Ir<br>Oracl |                 | cations  | Cloud |
|------------------|-----------------|----------|-------|
|                  | bradfarmer@com  | cast not |       |
|                  | Forgot Password |          | V     |

4. Click on Manage Profile

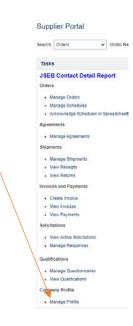

5. Click on Payments, click on Electronic to highlight row, click Edit

| Company Profile ⑦                                                                                                    |                                                                 | Delete Change Request 🔶 Edit 🛛 D <u>o</u> ne |
|----------------------------------------------------------------------------------------------------|-----------------------------------------------------------------|----------------------------------------------|
| There are profile changes that aren't submitted. You must edit the changes to Last Change Request 1757014     Request Status Draft | continue.<br>Requested By Farmer, Brad<br>Request Date 12/30/22 | Change<br>Description                        |
| Organization Details Tax Identifiers Addresses Contacts Payments                                                                   | Business Classifications Products and Services                  |                                              |
| Payment Methods Bank Accounts                                                                                                    |                                                                 | From Date To Date                            |
| ✓ Electronic                                                                                                    |                                                                 | 10/2/08                                      |

6. Click on **Payments**, click on your **account number**, click on the **pencil** to edit bank information.

| Edit Profile Change Request: 1757014                                                                                 | Delete Change Request | Review Changes | Save <u>Save and Close</u> <u>Cancel</u> |
|----------------------------------------------------------------------------------------------------|-----------------------|----------------|------------------------------------------|
| Change Description                                                                                                   |                       |                |                                          |
| Organization Details Tax Identifiers Addresses Contacts Payments Products and Services Payment Methods Bank Accounts |                       |                |                                          |
| Actions 🕶 View 💌 Format 💌 🕂 🎤 🚿 🏢 Freeze 斗 Wrap                                                                      |                       |                |                                          |
| Primary Account.Number                                                                                               | IBAN                  | Currency       | Bank Name                                |
| ✓ X2345                                                                                                    |                       | USD            | BANK OF AMERICA, N.A.                    |
|                                                                                                    |                       |                |                                          |

#### SOP – Supplier ACH update (changing your direct deposit information) - Existing Suppliers

- 7. Enter all Banking information Be careful to follow these instructions precisely to set up your bank account for payment. Successful direct deposits from the City depends on accurate information here!
  - Use the tab key on your keyboard to move from one field to another. •
  - If you are changing accounts, delete the existing information.
  - Enter your new bank Account Number
  - VERY IMPORTANT Delete Bank Name, tab past Bank Name and enter your Bank Branch/Routing Number., The Bank Name will self-populate after you enter your Bank Branch/Routing Number.
  - Enter your business name in the **Account Name** field. •
    - If your name is new or has changed, you will need to submit a new W-9 to Accounting.
  - For **Account Type** choose **Checking or Savings** only from drop down menu. ٠
  - Leave the remaining blank boxes below empty!
  - Click OK. •

| Edit Bank Account X2345         |                                          |       |
|---------------------------------|------------------------------------------|-------|
| Enter account number or IBAN un | ess account number is marked as required |       |
| * Country                       | United States                            |       |
| * Account Number                |                                          |       |
| Bank Name                       | BANK OF AMERICA, N.A.                    |       |
| Bank Branch/Routing Number      | 121000044 - BANK OF AMERICA, N.A V       |       |
|                                 | Allow international payments             |       |
| Additional Information          | tion                                     |       |
| Account Name                    | BVF Enterprises Check Digits             |       |
| Alternate Account Name          | Account Type Checking V                  |       |
| Account Suffix                  | Description                              |       |
|                                 |                                          | _     |
|                                 | O <u>K</u> <u>C</u> a                    | incel |

8. You will be brought back to the Edit Profile Change Request page and should see the last four numbers of the new bank account. Click on Review Changes

| Edit Profile Change Request: 1757014                                                   | Delete Change Re | quest Review Changes | Save <u>Save and Close</u> <u>Cancel</u> |
|----------------------------------------------------------------------------------------|------------------|----------------------|------------------------------------------|
| Change Description                                                                     |                  |                      |                                          |
| Organization Details Tax Identifiers Addresses Contacts Payments Products and Services |                  |                      |                                          |
| Payment Methods Bank Accounts                                                          |                  |                      |                                          |
| Actions 🔻 View 🔻 Format 👻 🕂 X 🖉 🔟 Freeze 📣 Wrap                                        |                  |                      |                                          |
| Primary Account Number                                                                 | IBAN             | Currency             | Bank Name                                |
| 🔿 X2345 🗡                                                                              |                  | USD                  | BANK OF AMERICA, N.A.                    |
| Columns Hidden 8                                                                       |                  |                      |                                          |

# SOP – Supplier ACH update (changing your direct deposit information) - Existing Suppliers

# 9. Click Submit

| Review Changes                |                                 |      |          | Edit Subm | it <u>C</u> ance |
|-------------------------------|---------------------------------|------|----------|-----------|------------------|
|                               | Change Description              |      |          |           |                  |
|                               |                                 | li   |          |           |                  |
| Bank Accounts                 |                                 |      |          |           |                  |
|                               |                                 |      |          |           |                  |
| View <b>v</b> Format <b>v</b> | Freeze 📣 Wrap                   |      |          |           |                  |
| View  View  Format  Primary   | Freeze 🚽 Wrap<br>Account Number | IBAN | Currency | Bank Name | Details          |

# 10. You will get a **confirmation** with a **profile change request number**, click **ok**, click **Done**

| Company Profile ⑦                                                                                                    |                                                                                | Cancel Change Request Edit Done |
|----------------------------------------------------------------------------------------------------|--------------------------------------------------------------------------------|---------------------------------|
| There is a profile change request pending approval. You may edit to m     Last Change Request 1757014     Request Status Pending Approval     Organization Details Tax Identifiers Addresses Contacts Pays | nake additional changes.<br>Requested By Farmer, Brad<br>Request Date //10/23  | Change<br>Description           |
| Payment Methods Bank Accounts                                                                                                    |                                                                                |                                 |
| Default Payment Method                                                                                                    | Confirmation × Your profile change request 1757014 was submitted for approval. | From Date To Date               |
| Electronic     AP/AR Netting                                                                                                    | OK                                                                             | 10/2/08                         |

# Congratulations, you have completed your portion and it has been submitted to the City for approval!

You will receive a conformation email letting you know once the change is approved. Sample below.

| eims.fa.sender@v                                | vorkflow.mail.us2.cloud                             | l.oracle.com              |                   |            | ε                  | 3:53 AM         |
|-------------------------------------------------|-----------------------------------------------------|---------------------------|-------------------|------------|--------------------|-----------------|
| To bradfarmer@                                  | comcast.net                                         |                           |                   |            |                    |                 |
| Reply Forward                                   | d Delete 🗮                                          |                           |                   |            |                    |                 |
| Supplier Pr                                     | ofile Change R                                      | equest 1757               | 7014 was Approved | by City of | Jackso             | nville          |
| Details                                         |                                                     |                           |                   |            |                    |                 |
| Assignee                                        | Brad Farmer                                         | Request                   | 1757014           |            | Supplier           | BVF Enterprises |
| F                                               | Beatrice Plummer                                    | Request<br>Date           | 1/10/23           |            | Supplier<br>Number | 37143           |
| From                                            |                                                     |                           |                   |            |                    |                 |
|                                                 | 1/10/23 11:53 AM                                    | Requested                 | Farmer, Brad      |            |                    |                 |
|                                                 | 1/10/23 11:53 AM                                    |                           | Farmer, Brad      |            |                    |                 |
| Assigned Date                                   | 1/10/23 11:53 AM<br>2/9/23 11:53 AM                 | Requested<br>By<br>Change | Farmer, Brad      |            |                    |                 |
| Assigned Date<br>Expiration Date                | 1/10/23 11:53 AM<br>2/9/23 11:53 AM                 | Requested<br>By<br>Change | Farmer, Brad      | 11         |                    |                 |
| Assigned Date<br>Expiration Date                | 1/10/23 11:53 AM<br>2/9/23 11:53 AM<br>2912634      | Requested<br>By<br>Change | Farmer, Brad      | ĥ          |                    |                 |
| Assigned Date<br>Expiration Date<br>Task Number | 1/10/23 11:53 AM<br>2/9/23 11:53 AM<br>2912634<br>S | Requested<br>By<br>Change | Farmer, Brad      | ĥ          |                    |                 |